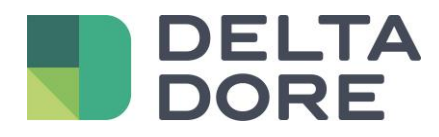

# **Modulo sulle Effemeridi Lifedomus**

16/04/2018

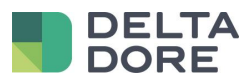

## Table des matières

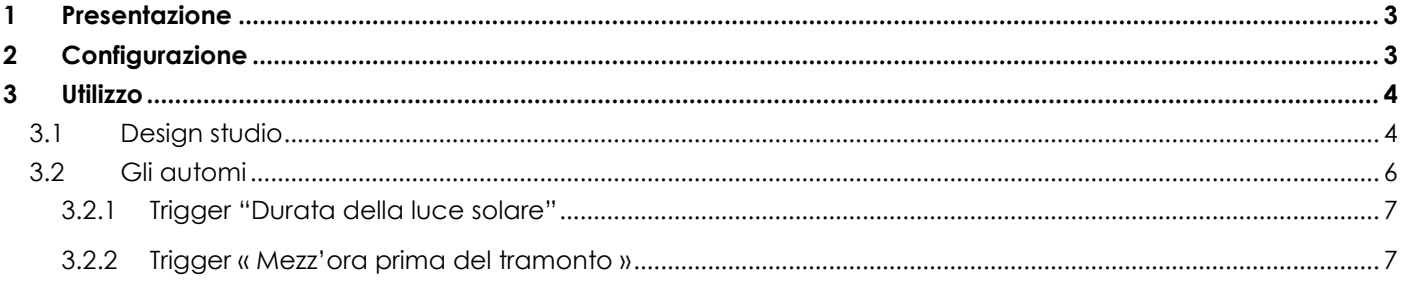

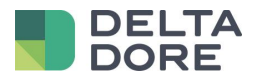

## <span id="page-2-0"></span>**1 Presentazione**

Questo modulo permette di conoscere e sfruttare nel Tydom i dati legati alla posizione del sole.

Questi dati sono: l'ora dell'alba, l'ora del tramonto, l'ora di zenith, le ore di sole nel corso della giornata, oltre all'elevazione e l'azimut del sole. Queste informazioni verranno utilizzate in design studio dal "What I See" ma anche, e soprattutto, nel modulo logico.

Non vi è alcuna necessità di un dispositivo specifico domotico per utilizzare questo modulo, è sufficiente compilare le coordinate geografiche del luogo in cui si trova il web server Tydom 3.0. A partire da queste informazioni, Tydom integra un algoritmo di calcolo per trasmettere i i dati.

# <span id="page-2-1"></span>**2 Configurazione**

Come spiegato precedentemente, le sole informazioni richieste sono le coordinate geografiche. Questi dati vanno inseriti nell'interfaccia web del Tydom, nella scheda « Parametri di geolocalizzazione »:

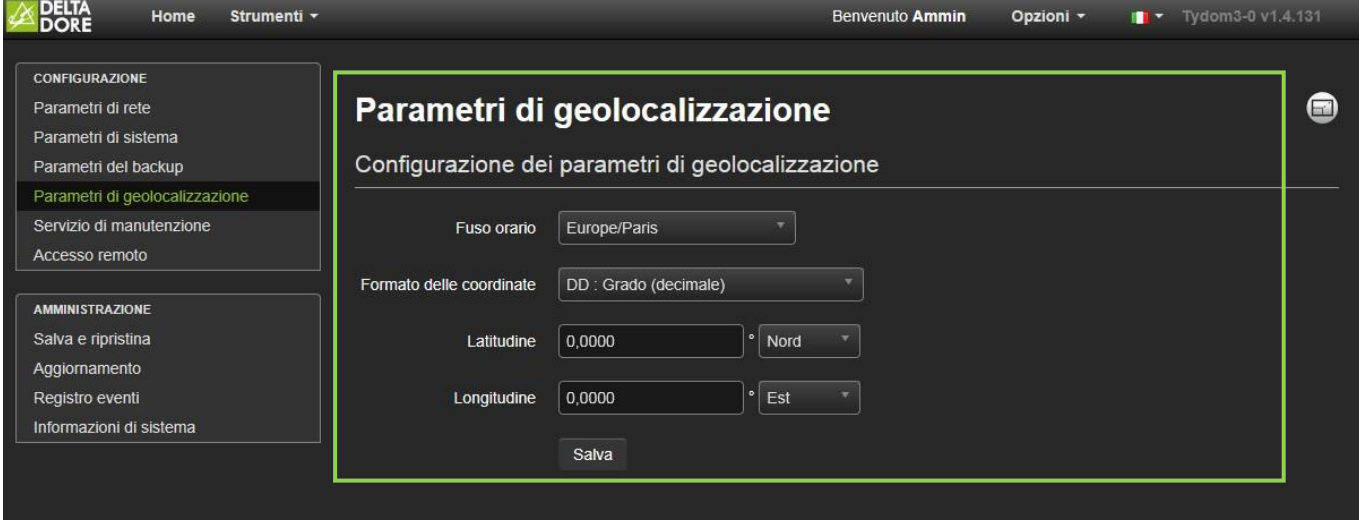

Attenzione, senza l'inserimento di tali coordinate, i dati non sono utilizzabili

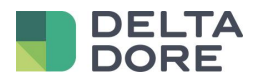

# <span id="page-3-0"></span>**3 Utilizzo**

### <span id="page-3-1"></span>3.1 **Design studio**

Per accedere ai dati, è innanzitutto necessario entrare nella **modalità di modifica** di Design Studio. Per fare ciò,

cliccate sull'icona nella barra degli strumenti in alto a destra:

Una volta entrati nella modalità di modifica, è necessario creare un widget. Per fare ciò, cliccate sulla barra degli strumenti in basso allo schermo. Cliccate sulla scheda "Vuoto", apparirà il widget.

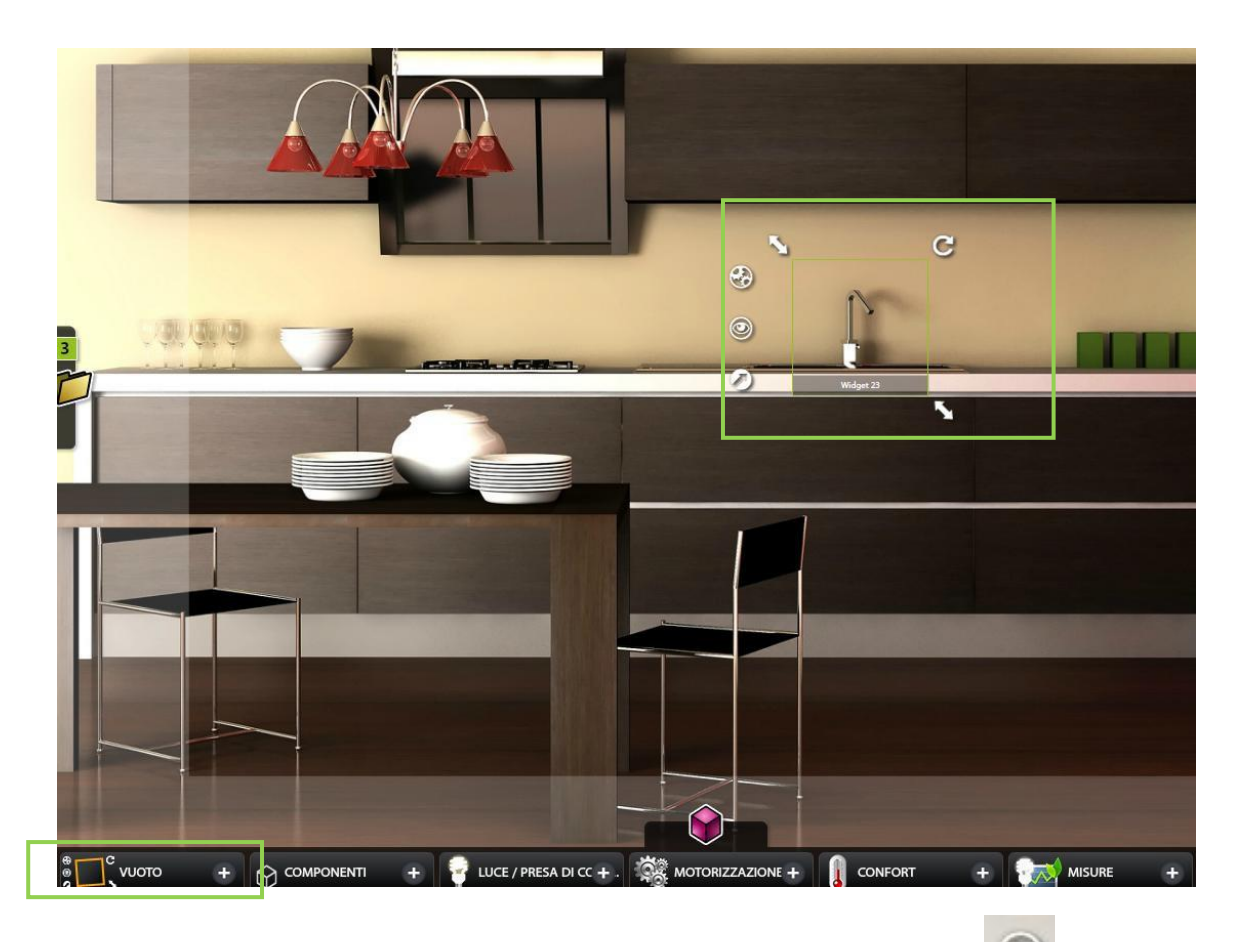

Il « What I see » si materializza, a destra del widget, con l'iconaseguente : . Cliccate su questa icona. Apparirà una nuova scheda « Dati del sistema » sotto la scheda « Variabili ».

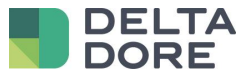

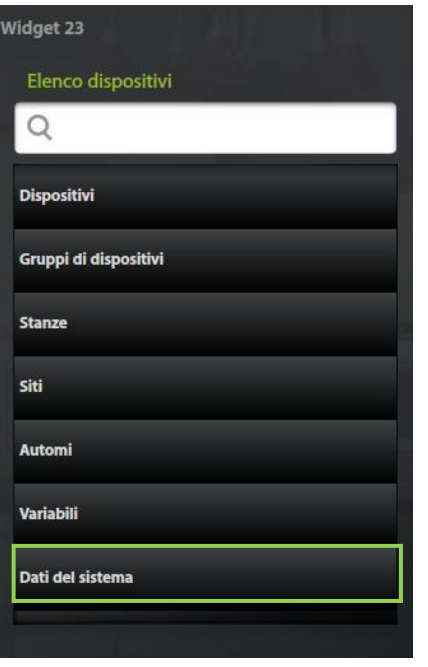

In questa scehda, ritroverete i dati effemeridi oltre ai dati del sistema già presenti nel modulo logico : l'ora, la data, il giorno della settimana e il giorno del mese del server.

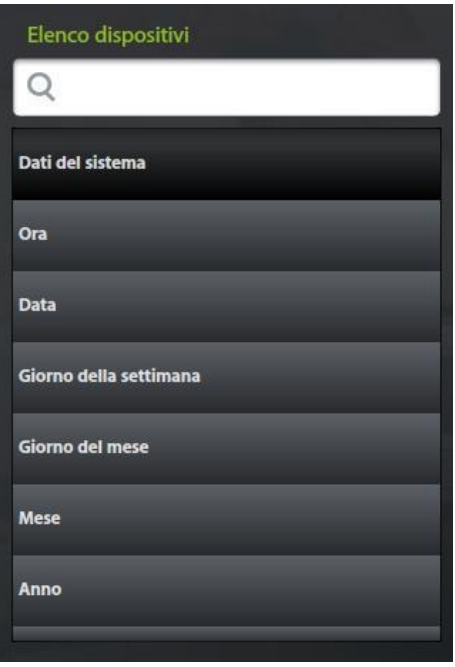

Come tutti i dati del « What I See », sono combinabili con tutti i ritorni di stato.

<sup>©</sup> Copyright Delta Dore. Il contenuto di questo documento non puo' essere utilizzato, riprodotto o diffuso senza l'autorizzazione scritta di Delta Dore. Page 5/7

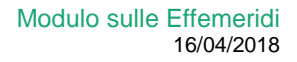

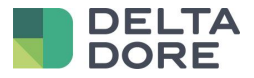

#### <span id="page-5-0"></span>3.2 **Gli automi**

I dati effemeridi si uniscono agli altri dati di sistema nel modulo logico nella modifica di trigger, funzioni, condizioni di un « IF », o di variabili. È possibile utilizzare questi dati come elemento principale o di paragone.

Se l'azimut è superiore a 150

Qui di seguito, vogliamo basare il nostro trigger su un dato effemeride.

Per fare ciò, connettetevi a Config Studio e cliccate su « Automazione » per creare un automa. Una volta creato,

cliccate sull'icona « What I see » :

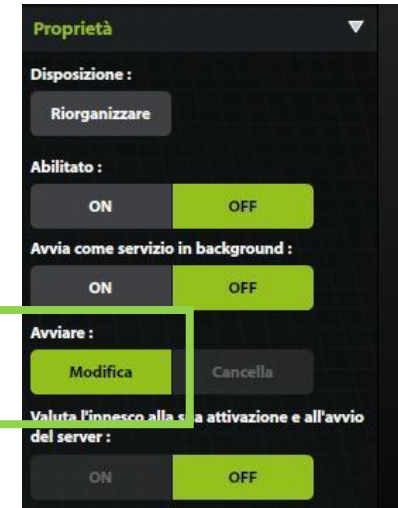

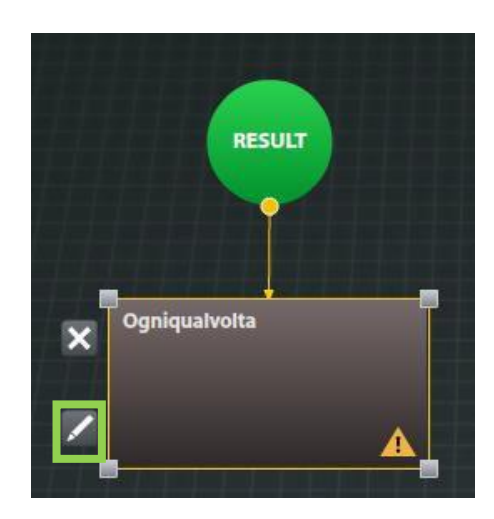

Dopodiché, cliccate su « Modifica » nelle proprietà del trigger Poi seguite i passi seguenti :

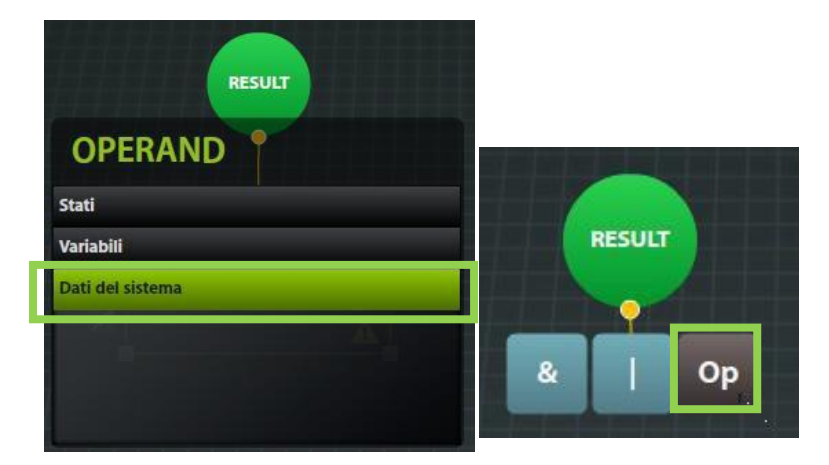

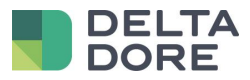

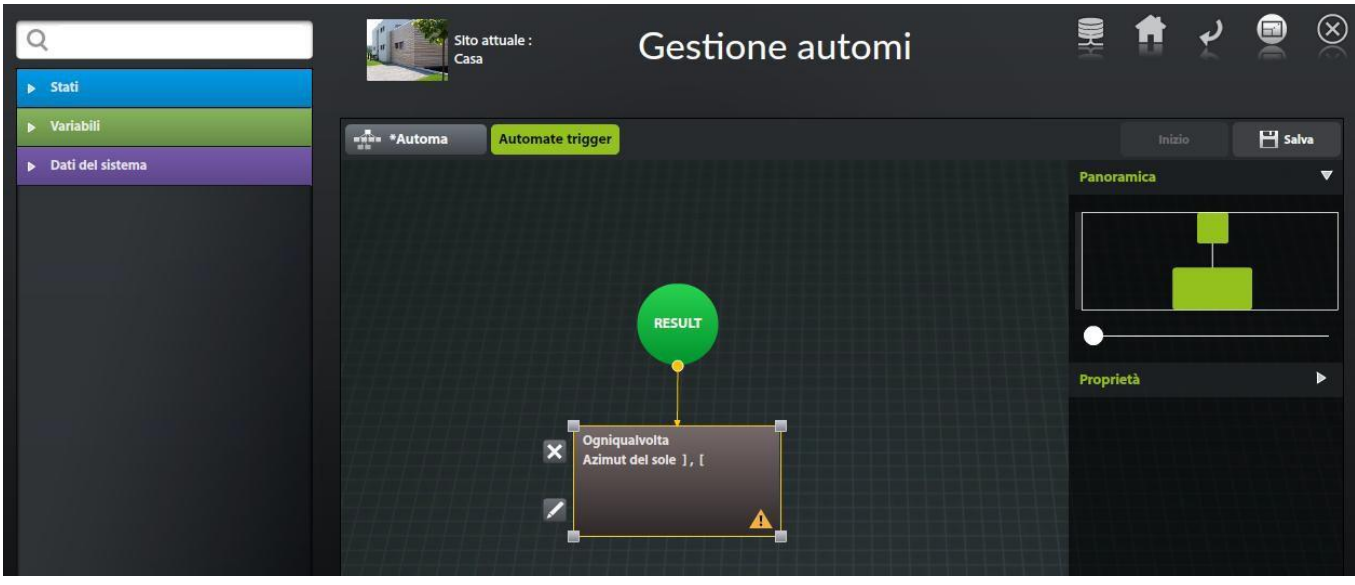

#### <span id="page-6-0"></span>3.2.1 **Trigger "Durata della luce solare"**

In questa parte, utilizzeremo il nostro effemeride in paragone con le variabili tradizionali.

Selezionate il dato di sistema "ora", poi nel pannello di destra, apparirà un nuovo pulsante, «SYS» che permette di selezionare una variabile di sistema dello stesso tipo, in questo caso la durata della luce solare.

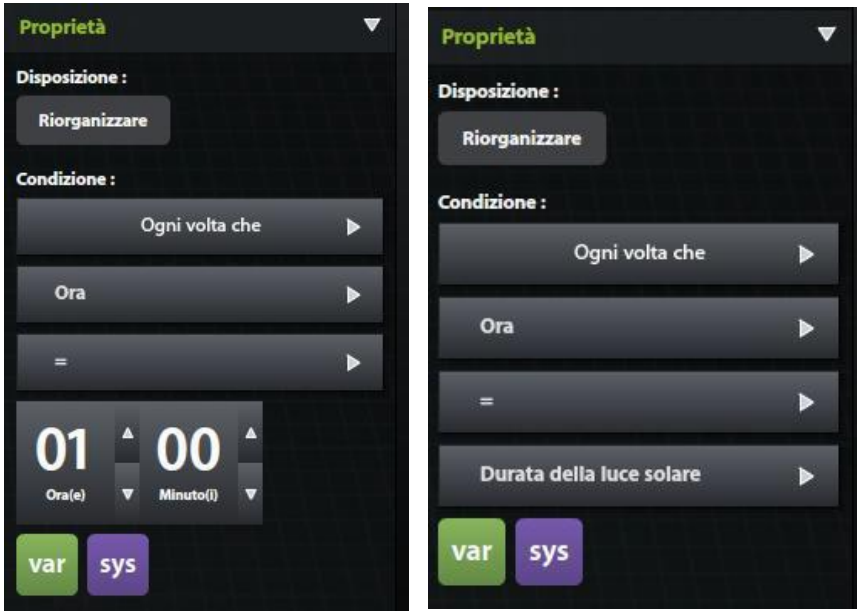

#### <span id="page-6-1"></span>3.2.2 **Trigger « Mezz'ora prima del tramonto »**

Per creare questo tipo di trigger, bisogna passare per una variabile intermedia.

Infatti, Tydom propone solo l'ora del tramonto. Per fare ciò, è necessario creare un automa che ha come trigger: « Ad ogni cambio dell'ora del tramonto ». In questo automa, dovete mettere una variabile oraria che è uguale "all'ora del tramonto - 0h30". Dopodichè dovete creare un secondo automa che ha come trigger " quando l'ora del web server è uguale alla mia variabile".

<sup>©</sup> Copyright Delta Dore. Il contenuto di questo documento non puo' essere utilizzato, riprodotto o diffuso senza l'autorizzazione scritta di Delta Dore. Page 7/7